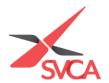

## **Access Member-Only Resources**

1. Go to <a href="https://www.svca.org.sg/">https://www.svca.org.sg/</a>. Click 'Login' at the top right-hand corner of the Homepage.

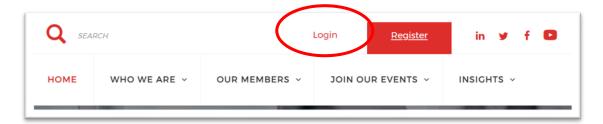

2. A pop-up window will appear. Please **enter your email address as your Username, and Password** to login. If you do not have an existing account, please proceed to <a href="https://svca.glueup.com/register/account">https://svca.glueup.com/register/account</a> to setup one first.

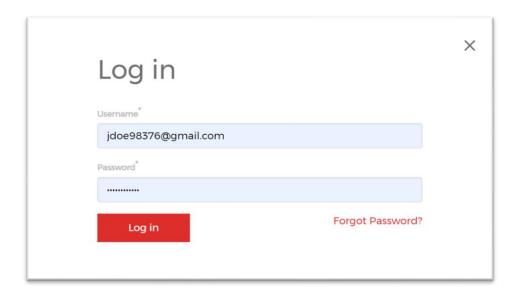

3. Click on the 'Insights' tab dropdown, followed by the 'Member Resources' subtab in the drop-down menu to view the SVCA E-guide and other exclusive Member Resources.

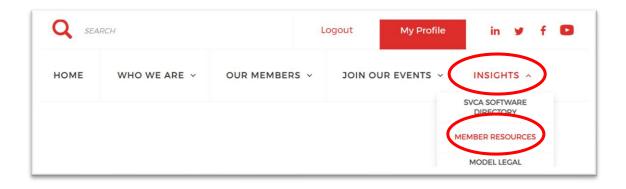

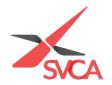

4. Click 'Read more' to view your Complimentary E-guide, SVCA Software Directory and Cambridge Associates Benchmark Reports etc.

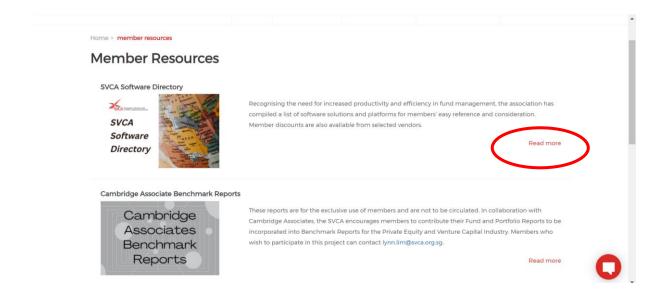